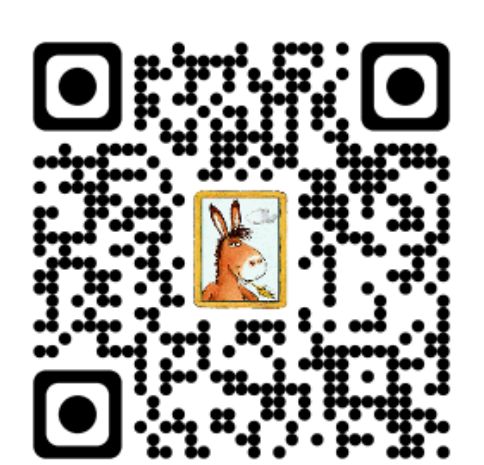

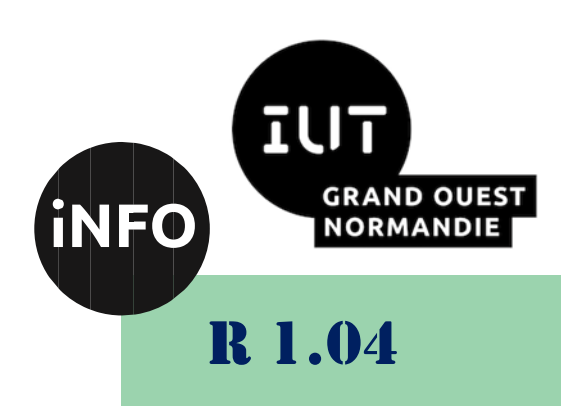

2023 - 2024

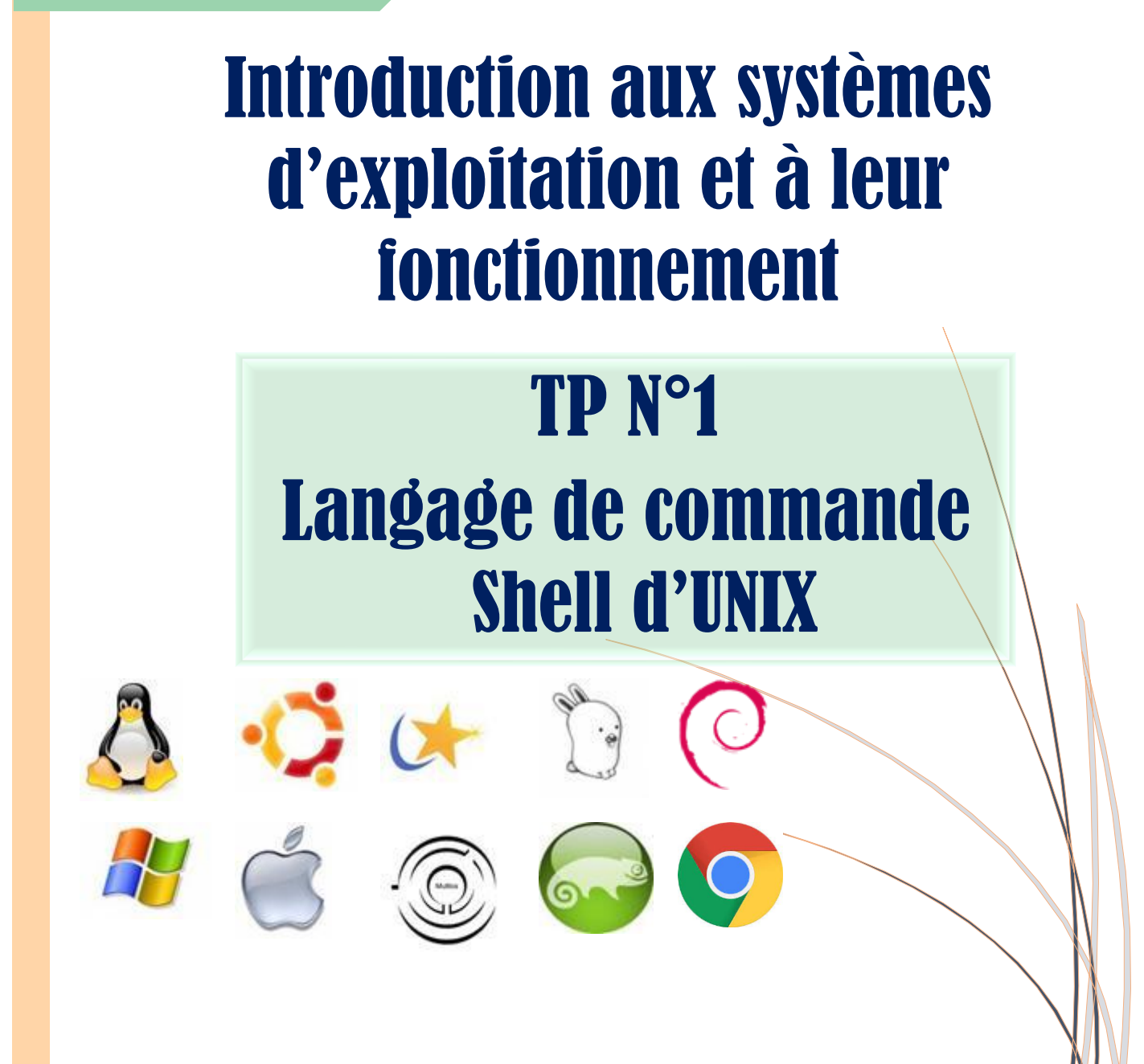

*ANNE Jean-François D'après el TP de J.M. ADAM*

1A **Interaction aux systèmes d'exploitation et à leur fonctionnement de la constant de la constant de la constant de la constant de la constant de la constant de la constant de la constant de la constant de la constant de la R** 1.04 ORMANDIE

Le but de ce TD est de se familiariser avec le Shell de Linux.

# Langage de commande Shell d'UNIX

Cette première partie est un entraînement aux manipulations élémentaires du Shell et des fichiers Unix. Vous devez simplement effectuer le travail demandé et poser toutes les questions que vous jugerez utiles. L'objectif est que vous soyez capable de refaire seul(e) les manipulations décrites.

#### *A. Manipulation de fichiers et répertoires*

 Téléchargez et Dézippez le fichier shell.zip dans répertoire de travail par défaut par les commandes suivantes :

**unzip shell.zip -d Shell**

Placez-vous dans votre répertoire **Shell** et inspectez son contenu.

 Les fichiers du répertoire **noms** sont vides, utilisez la commande **ls –l** pour le vérifier.

- **E** Placez-vous dans le répertoire **noms** (commande cd).
- Faites afficher tous les fichiers dont le nom se termine par **.c**
- Afficher le nom de tous les fichiers dont le nom commence par un **a** ou un **g**.

**Example 3** Faites afficher le nom de tous les fichiers dont le nom contient exactement 4 caractères.

 Sans changer de répertoire, trouvez au moins deux méthodes pour afficher le contenu de votre répertoire de travail par défaut (HOME directory). Affichez tous les fichiers y compris les fichiers cachés.

**Example 2 Shell**.

#### *B. Compilation et arrêt de programme*

Vous êtes dans le répertoire **Shell**.

 Compilez puis lancez l'exécution du programme C contenu dans le fichier **bravo.c** ; pour compiler utilisez la commande cc : **cc bravo.c** produit un fichier exécutable de nom **a.out**

**a.out** lance l'exécution du programme objet ; l'exécution échoue, car **.** n'est pas dans \$PATH

Il faut donc lancer l'exécution du programme objet par **./a.out**

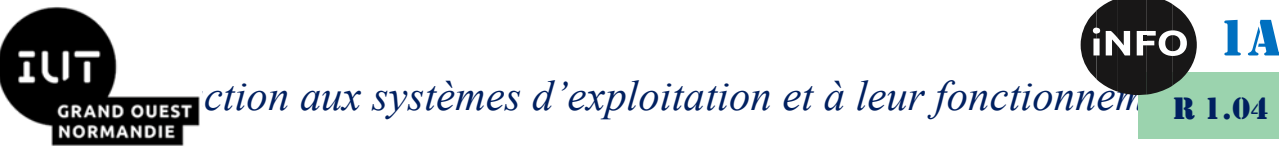

 Recommencez mais en utilisant l'option **-o** qui permet de redéfinir le nom du fichier contenant l'exécutable du programme (que vous appellerez bravo).

 **cc bravo.c -o bravo** produit un fichier exécutable de nom **bravo**, et **bravo** lance l'exécution du programme objet.

 – De la même manière, compilez le programme **boucle.c** dans le fichier **boucle** et lancez son exécution. Pour l'arrêter, tapez **Ctrl-C**.

## *C. Redirigeons*

Vous êtes toujours dans le répertoire **Shell** et vous avez créé un fichier exécutable de nom **bravo**.

 Lancez l'exécution de bravo en redirigeant sa sortie standard dans un fichier nommé **out**.

**■ Recommencez mais en AJOUTANT la sortie de bravo à out (>> au lieu de >).** 

Tapez **ls titi** en redirigeant la sortie erreur de ls sur un fichier **err**.

**Executively Tapez 1s** titi \* avec erreurs redirigées. Recommencez mais cette fois en redirigeant la sortie standard. Observez la différence : il s'agit de comprendre qu'un processus Unix a bien deux sorties : une pour les sorties normales et une pour les messages d'erreur (comme Windows).

La commande **cat** envoie le contenu des fichiers passés en paramètre sur sa sortie standard. Si aucun fichier n'est passé en paramètre, c'est le contenu de son entrée standard qui est envoyé sur la sortie.

Vous êtes toujours dans le répertoire **Shell.**

 Utilisez **cat** pour faire afficher à l'écran le contenu des fichiers **m1** et **m2** en une seule commande.

Utilisez cat pour créer une copie du fichier **m1** baptisée **m1bis**.

 Utilisez cat pour créer un fichier **toto** contenant un texte que vous taperez au clavier (terminer le texte par **Ctrl-D** qui est la marque de fin de fichier sur Unix).

## *D. Prise en main de l'environnement*

 Revenez à votre répertoire de travail par défaut (HOME directory), il existe au moins 3 syntaxes différentes de la commande cd pour faire cela.

 Faites afficher votre environnement avec la commande **env**, puis avec la commande **set**. Observez les différences. La variable **PS1** est-elle une variable publique ?

La forme et la couleur du prompt est défini par la variable de l'environnement **PS1**.

https://www.malekal.com/personnaliser-invite-prompt-terminallinux/

1A **INTES EN AVAGES** CRION aux systèmes d'exploitation et à leur fonctionnem R 1.04 **NORMANDIE** 

- **Example 2** Affichez la variable **PS1**.
- Sauvegardez la variable **PS1**
- **Modifiez cette variable.**
- <del>■</del> Modifiez cette variable pour changer la couleur du prompt
- <del>■</del> Vérifiez que la modification est bien prise en compte.
- **Example 2** Restaurez la valeur de **PS1** par défaut.

# *E. Faisons le ménage*

 Sans changer de répertoire (vous êtes dans votre répertoire de travail par défaut), supprimez tous les fichiers du répertoire **Shell/noms**.

- Supprimez le répertoire **Shell/noms**.
- En une seule commande, supprimez le répertoire **Shell** et son contenu.

IRAND QUEST C<sup>tion</sup> aux systèmes d'exploitation et à leur fonctionnement **R** 1.04 Dans cette seconde partie, nous allons créer un certain nombre de scripts Shell (il s'agit de fichiers texte contenant des commandes du Shell). La plupart pourront vous être utiles par la suite, nous commençons donc par organiser l'environnement de travail de façon à pouvoir classer les scripts et les utiliser comme de nouvelles commandes du système.

# *F. Création d'un répertoire pour ranger vos scripts*

Avec la commande **mkdir**, créez un répertoire **bin** dans votre répertoire de travail par défaut (peut-être existe-t-il déjà ?). Positionnez-vous dans **bin** et créez à l'aide d'un l'éditeur un fichier **essai** contenant un script Shell qui affiche ses deux premiers paramètres sur 2 lignes séparées.

## *Exemple :*

**essai un deux** 

doit afficher :

**param 1 : un param 2 : deux** 

Rendez-ce fichier exécutable (**chmod +x essai**) et lancez-le (**essai un deux**). Si ce n'est pas déjà fait, il faut maintenant ajouter le répertoire bin que vous venez de créer dans la liste des répertoires où le système va chercher les commandes (PATH), et ce de manière permanente.

Pour ce faire :

ouvrez une nouvelle fenêtre terminal ;

lancer essai dans cette fenêtre pour vérifier que ça fonctionne.

Pourquoi cela ne marche-t-il pas dans l'ancienne fenêtre ?

Vous disposez maintenant d'un répertoire pour ranger vos commandes personnelles, répertoire qui vous est accessible quel que soit votre répertoire de travail.

## *G. Substitutions, vous avez dit substitutions ?*

- Essayez la commande **essai \***. Expliquez ce qui se passe.
- Essayez la commande **date**.
- Essayez la commande **essai `date`**. Expliquez ce qui se passe.

## *H. Combien d'utilisateurs ?*

La commande **who** affiche la liste des utilisateurs connectés (1 par ligne). La commande **wc** compte les lignes, les mots et les caractères contenus dans les fichiers passés en paramètres ou sur son entrée standard si aucun fichier n'est passé.

Essayez **who**.

1A

**IRAND OUEST** ction aux systèmes d'exploitation et à leur fonctionnem R 1.04 **NORMANDIE** 

Réessayez **who** en redirigeant sa sortie sur l'entrée de **wc** (avec un tube).

En utilisant **who** en conjonction avec **wc** (faire **man wc** pour déterminer la bonne option), créer dans votre répertoire **bin** une commande **hmu** qui affiche :

**Il y a XX utilisateurs connectés.** 

XX est bien sûr le nombre d'utilisateurs effectivement connectés.

Comme vous êtes seuls connectés sur le poste de travail, cette commande présente peu d'intérêt.

#### *I. Soyons prudents...*

Unix est parfois un peu violent et ne donne pas droit à l'erreur. Ainsi, un fichier détruit par la commande **rm** ne peut pas être récupéré. Pour éviter ça, on va écrire une commande **del** qui envoie les fichiers passés en paramètres dans un répertoire (baptisé **Poubelle**) de votre répertoire de travail par défaut (HOME directory). On utilisera **del** pour effacer des fichiers, ainsi en cas de fausse manœuvre, on pourra récupérer les fichiers dans le répertoire Poubelle.

De temps à autre, on ira vider la poubelle avec la commande **rm.**

Revenez au répertoire de travail par défaut et créez le répertoire Poubelle.

Créez un fichier **del** dans votre répertoire **bin**. Ce fichier devra contenir un script permettant de déplacer (commande mv) tous les fichiers passés en paramètres dans le répertoire **Poubelle**. Vous prendrez garde à ce que ce script fonctionne bien quel que soit le répertoire de travail au moment de l'appel.

Rendez le fichier del exécutable et testez-le, en commençant par des fichiers bidons, créés pour l'occasion (on peut créer un fichier vide avec la commande **touch** : **touch toto titi** créera les fichiers **toto** et **titi**).

#### *J. Compilation paramétrée*

Pendant une session de travail sous Unix, on effectue souvent un cycle éditioncompilation exécution et on est donc amené à taper successivement des commandes du type : **vi tp.c &**

puis de manière répétitive :

**cc -Wall tp.c -o tp tp** 

Comme il y a (parfois) des erreurs de compilation, on redirige la sortie des erreurs du compilateur sur un fichier qu'on peut ensuite consulter avec **more**.

On se propose ici d'automatiser quelque peu ce processus répétitif.

 Créez (toujours dans votre répertoire **bin**), un fichier **comp** qui compile un programme C en redirigeant la sortie erreur dans un fichier **comp.log**.

 Rendez ce fichier exécutable et testez-le (par exemple sur le programme **bravo.c** récupéré dans la première partie.

**Modifiez le fichier comp**:

1A

1A *Introduction aux systèmes d'exploitation et à leur fonctionnement* R 1.04

- ➢ pour qu'il produise un programme exécutable de même nom que le paramètre (on devra supposer que ce paramètre ne contient pas l'extension .c).
- ➢ pour qu'il teste le résultat de la commande **cc** et soit lance l'exécution (en cas de succès), soit affiche **comp.log** en utilisant la commande more. Ainsi, l'appel **comp bravo** doit compiler le fichier **bravo.c** et le lancer si la compilation réussit ou bien produire un fichier **comp.log** et l'afficher si la compilation échoue.

#### *K. Processus*

 Lancez la commande **comp** de l'exercice précédent en arrière-plan puis immédiatement la commande **ps** (qui affiche la liste de vos processus actifs).

 Lancez ensuite la commande **ps -ef** pour avoir la liste de tous les processus actifs du système.

Pour voir le début de la liste,

Créez un tube de **ps -ef** sur **more.**

Quel est le numéro (PID) du processus init ?

Créez une nouvelle fenêtre avec la commande :

**xterm -T Nouveau &** 

le **&** permet de garder la main dans le terminal d'origine

Tapez la commande **ps -fU \$LOGNAME** pour avoir la liste de tous vos processus en format long.

Notez le numéro (PID) du processus **xterm** que vous venez de créer.

Quel est le numéro de son père (PPID) ?

Ce processus a-t-il d'autres fils ?

Avec la commande **kill**, tuez (arrêtez) le processus **xterm** (Nouveau) :

**kill -KILL <PIDduProcessus>**

Que se passe-t-il ?

#### *L. Manipulation de plusieurs fichiers*

Ecrire un script Shell (à ranger dans **\$HOME/bin**) qui à la fin de chacun des fichiers dont le nom est passé en paramètre (supposés être des sources C, C++ ou Java) ajoute la ligne :

**/\* ------- Fin de <NomDuFichier> ------- \*/** 

1A **INTES AND QUEST** Ction aux systèmes d'exploitation et à leur fonctionnement īU **R** 1.04

- *II. Webographie :*
	- *[https://miashs-www.u](https://miashs-www.u-ga.fr/prevert/SpecialiteIHS/Documents/TP3_%20systeme_DCISS1011.pdf)[ga.fr/prevert/SpecialiteIHS/Documents/TP3\\_%20systeme\\_DCISS101](https://miashs-www.u-ga.fr/prevert/SpecialiteIHS/Documents/TP3_%20systeme_DCISS1011.pdf) [1.pdf](https://miashs-www.u-ga.fr/prevert/SpecialiteIHS/Documents/TP3_%20systeme_DCISS1011.pdf)*
	-

 $\mathbb{R}^n$